# NEWS JOURNAL March 2000

Volume 16, Number 11

"Members Helping Members"

Lake County, Illinois

# Where Computers Go to Die?

At four years old, the Class of '96 prepares to be put out to pasture. Ah, the memories.

BY Jame PC White (CAPCUG Newsletter November 1999)

ith an anticoipated 40 million computers slated for "retirement" this year, forget purchase price: The cost of disposal is becoming a major concern for PC owners. In a 1997 U.S. Census Bureau survey, 49 percent of households indicated they purchased a new computer in the past two years; only i8 percent were still using a machine more than four years old. Conclusion? PC users continue to cycle through hardware at light speed while unhealthy old technology piles up at landfills.

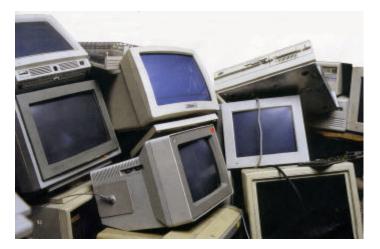

Why "unhealthy?" Because almost all PC hardware contains materials classified as hazardous waste by the Environmental Protection Agency, and only 20 percent of it will be properly recycled. With more than a billion pounds of computer carcasses headed for landfills this year, the disposal of old hardware is an increasing environmental embarrassment for the

PC industry. Lead glass from monitors and clock batteries on motherboards require proper disposal, and the longer you wait, the more expensive it will be to clean up.

Forget about dumping your dead hardware at the Salvation Army: Space-strapped charitable organizations are wary of high-tech hand-me-downs since fewer than 1 in 3 donated PCs actually work. While organizations such as the Computer Recycling Center (www .educateusa.com) use some broken hardware for vocational training, most charities don't have the resources to handle your trash. Share the Technology (www .libertynet.org/share), a nonprofit organization that distributes computers to charities nationwide, can provide information on how to donate a PC in your area.

Use the following rule of thumb when deciding what to do with an old machine; Sell at two years. Donate at three. Be prepared to pay disposal costs at four. For corporate users, skip right to disposal. Disposal will probably be cheaper than resale when you factor in the cost of removing confidential company files from every PC. If you've got an entire office of 386s to get rid of, you might want to bring in a computer recycling specialist to help you make that dead technology disappear.

With circuit boards and memory chips selling for up to \$4 per pound, consider precious-metal reclamation when planning your disposal strategy. How much gold, silver, and palladium is kicking around in abandoned PC hardware? No one has exact numbers, but assuming there's one-tenth of a gram of gold in each machine, that means we threw away more than \$60 million last year. Grant Hill of Metals Reclamation Services, a company that audits recycling and destruction of hardware, says the hardest part of the process is education. "You wouldn't believe how many people still don't know what to do [about recycling] or how to do it.

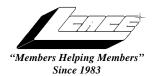

#### Lake County Area Computer Enthusiasts

### **Board of Directors**

1999-2000

**CORKY BELL** - President - Webmaster and -News Journal Editor 815.344.1271

corky@foxvalley.net

JIM RUTLEDGE - Vice President jrutnet2@ix.netcom.com

LINDA BUSCH - Secretary - lindashrub@juno.com

**DWIGHT J.J. JOHNSON** - Treasurer - 847.623.3815 **jj1450xl@ix.netcom.com** 

DONNA BELL - Membership Chairman - 815.344.1271 donnabell1@juno.com

TERRI HANLON - Public Relations - TerHanlon@aol.com

MIKE McENERY - Program Co-ordinator - mmcenery@ix.netcom.com

#### **VOLUNTEERS**

VIC FALKNER - Assistant-News Journal Editor rvf@se-iowa.net

**The LCACE News Journal** is published eleven times annually. Members are encouraged to submit contributions and will be acknowledged in this newsletter.

Permission is granted to reproduced any or all parts of this newsletter in other User Group publications, provided that credit is given to the individual author and LCACE.

*The News Journal* is produced using an **IMaxx AMD K6-2 266mhz**, w/128Mb RAM, Hewlitt Packard 4P color scanner, using **MS Publisher 97** software. Graphics. Editing provided by *Pegasus Enterprises* using **Adobe Photoshop**, and **Hijaack Pro** and the Corkmeister using Paint Shop Pro. Photos taken w/Epson Photo PC digital camera. Printing is done on an **HP 1000c pr**inter.

#### Lake County Area Computer Enthusiasts

#### L.C.A.C.E.

c/o Group Ambassador 409 S. Elmwood Ave. Waukegan, Illinois 60085-5219

#### **Membership**

Membership for L.C.A.C.E is open to all individuals and families interested in personal computing. Annual dues are \$20.00 per individual/family. Associate membership is only \$10.00 (out of state, unable to attend meetings). Membership includes a one year subscription to the L.C.A.C.E. News Journal and access to all club libraries, and functions. Applications for membership may be obtained at the monthly meeting, by request on the club Hotline and is now available on our WEB site at http://inf-net.com/lcace.

#### **Meetings**

L.C.A.C.E. meetings are held on the second Saturday of each month at the Warren/Newport Public Library, 224 N. O'Plaine Road in Gurnee, Illinois. The meeting location opens at 11:30a.m, and the formal meeting begins at 12pm. All meetings are open to the public. Bring a friend!

#### Advertising

Ad rates per issue: Full page - \$25, Half page -\$15, Quarter page - \$10, Business Card -\$5. Discounts are available on advance purchase of multiple issues. Please send Cameraready copy and payment to the club address by the 21st of the month preceding publication. For more information on ad pricing, please call our Hotline. Ads are **FREE** to all paid members.

#### Notice

L.C.A.C.E **WILL NOT CONDONE** or knowingly participate in copyright infringement of any kind. The L.C.A.C.E. News Journal is published by and for L.C.A.C.E. members. Opinions expressed herein are those of the individual authors and do not necessarily reflect the opinion of L.C.A.C.E., the membership, the Board of Directors, and/or our advertisers.

#### ARTICLE DEADLINE

The deadline for all articles being submitted for the News Journal is the 20th of each month. Send your articles via E-Mail to Corky Bell at corky@foxvalley.net or Vic Falkner at rvf@se-iowa.net or the Club's E-mail at lcace@inf-net.com

### L.C.A.C.E. HOTLINE

Voice: 847.623.3815 Fax: 847.623.9570

E-Mail: LCACE@inf-net.com Web Page: www.inf-net.com/lcace

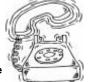

### E-Mail

## **Addresses**

The following is a list of the LCACE members' E-Mail addresses:

Robert "Bob" Allen Ruth Donahue-Allison Corky Bell Bobby Bell Donna Bell Bob Berry Richard Bollmeier Kerry Broughton

Richard Bollmeier
Kerry Broughton
Linda Busch
Courtney L. Cain
Ron Carlson
Bob Carpenter
Rich & Pat Crocker
Randell Durk
Vic Falkner

Tom Fitzsimmons

Jack Frost Deope Gayomali Kathy Gorenz Mr. & Mrs. G Phil Grimm Arnie Gudyka Terri Hanlon Linda Heinrich

Edward Herdliska Dan Huber

Dwight (J.J.) Johnson Joe Julian

Donna Kalinoski Joseph & Terri Kelroy Steve Kostelnik Lester Larkin

Nancy Larson Christine E. Marshall Marianito Martinez

Mike McEnery
Sue & Bill McLearans

Lee Musial John Nabors Larry Nixon

Lee Nordstrom & Family

Jeffrey J. Notter Marcia Rose Ken Rogers Bruno Rusanowski James Rutledge Leslie Salsburg Paul Schintgen Walter Sheets Gerald Straw

Bob Tuttle Dennis Wilson Steve Yeaton

Roger Tweed

Star@mail.mc.net rallison98@juno.com corky@foxvalley.net Bozo1@freepcmail.com Donnabell@post.com tberry64@aol.com richard812@ameritech.net kerrybroughton@hotmail.com lindashrub@juno.com Clcain@aol.com Ron@imaxx.net bobc@in-motion.net RCPC75@aol.com randell@voyager.net rvf@se-iowa.net tomfitzsimmons@juno.com ifrost@megsinet.net Deanna98@usonet.ne.jp gorenz@ivcc.edu MrG3165@aol.com pgrimm@surfree.com arngood1@juno.com Terhanlon@aol.com lindah@execpc.com eherdliska@ameritech.net Huberd@iwc.net ii1450xl@ix.netcom.com jpjulian@aol.com donnaleek@juno.com iktkroy@aol.com steve kostelnik@usa.net LesLarkin@NetZero.net mamanan@foxvallev.net Flashyldy2@aol.com Marny@uss.net mmcenery@ix.netcom.com McLearans@aol.com leem@execpc.com iog@nomad.net nixonl@earthlink.net LeeNord@mw.sisna.com inot@email.com Mrose74801@aol.com drken@enteract.com BRFJR@earthlink.net jrutnet3@megsinet.net leslie164@juno.com pauli@theramp.net wsheets@kiwi.dep.anl.gov pilotgks@iwc.net Rodgertweed@ameritech.net

btuttle@ix.netcom.com

dcwilson@execpc.com

hiflyer9@bigfoot.com

As much as we try, we do make errors. Please advise us if there is a mistake in your E-Mail address or if it is not incuded in this listing. Send E-Mail to <a href="mailto:lcace@inf-net.com">lcace@inf-net.com</a> with the additions and/or corrections. Thank you.

## **Members Web Sites**

#### **Corky Bell**

http://users/foxvalley.net/~corky

#### **Phil Grimm**

http://public.surfree.com/pgrimm

JJ

http://easyfoto.com/jj\_johnson

**Nancy Larson** 

http://users/foxvalley.net/~mamanan

# Time to Renew

The following members need to renew their membership. This information will be published in the News Journal and will be posted on our WEB site which is

#### http://www.inf-net.com/lcace

If it is time for you to renew your membership, please fill out a new Application and a Member's Profile Sheet. These forms can be obtained at the meetings or downloaded from our WEB site.

The following Member(s) need to submit renewal applications:

The Bells 03/00 Gary Hines 03/00 Ruth Allison 03/00 Alfredo Carreas 03/00

Jack Frost 04/00 Arnie Gudyka 04/00 Lester Larkin 04/00 Marcia Rose 04/00

If you have already filed an application, please disregard this notice.

#### **GRAPHICS BOARD TIPS**

A gap is widening between those who have ordinary PC graphics boards and those with high-performance graphics boards. In the old days, business users and gamers generally used the same type of graphics boards. But today, the high-end boards gamers and video editors use come with much more memory, extra features, and a completely different chipset compared to boards that target typical Windows users. Over the next few days, we'll mention some of the details you'll need to bridge the graphics board gap.

First, almost all the new high-end graphics boards use the AGP (Accelerated Graphics Port) interface, not the PCI bus. If you decide you need highperformance graphics, first determine if your PC supports AGP.

Extra memory means better performance. Does this sound familiar? Of course, this statement is true regarding your PC's RAM, but now it's also true for your graphics board. These days, high-performance graphics boards come with 16MB to 32MB or more of memory. In general, gamers report that you'll notice the improved performance as you upgrade to more memory, even just a jump from 16MB to 32MB. If gaming is your passion, decide if running 32MB of memory on your card is within your budget. Regular business application users don't have to play this upgrade game--they only need 4MB or 8MB on their graphics boards.

With gaming, the hardware often runs ahead of software. Thus you'll often find that the games you own (or even those you buy new off the store shelves) don't take advantage of the 3D processing technology and the improved performance on your new graphics board. If you purchase a high-end graphics board, check with the software maker about the specifications for its software, and ask specifically whether that software takes advantage of the power in your particular graphics board. You might want to choose one game over another if it leverages the capabilities of your new graphics board.

(Continued on page 6 - Graphics Boards)

#### SHOPPING FOR AN INTERNET PC

PC makers are scrambling to come up with the next big thing. With all the competition driving prices lower and lower, PC computer manufacturers are no longer making much profit selling standard systems, so they're brainstorming like mad to come up with new and interesting products to entice consumers.

One avenue many PC makers are taking is production of Internet or Web-ready PCs, such as Dell's WebPC. These small, futuristic-looking systems are popping up all over the marketplace. Over the next few days, I'll pass along some tips in case you are shopping for one of these new systems.

First, check the price. If systems like Dell's WebPC at

#### http://www.webpc.com

are an indication, you'll pay a premium for the easy setup, stylish designs, and all-in-one-box construction. If you priced a similarly configured (meaning processor speed, RAM amount, hard drive size, and so on) traditional PC, you'll generally find it's the same price or cheaper than the Web-ready PC. You'll have to decide for yourself if futuristic styling is worth extra money.

Before you buy one of the new Internet PCs on the market, investigate the Internet service contract that comes with it.

Before you buy one of the new Internet PCs on the market, investigate the Internet service contract that comes with it. Most of these new Web-ready PCs include ISP service as part of the deal. These contracts often require multiyear commitments--and you might have to pay a special fee if you decide to cancel early.

Compare and contrast these contracts with those from other ISPs. You may find the contract the Internet PC includes isn't such a bargain.

Many of the new Internet PCs come with a very small

(Continued on page 10 - Intenet PC)

# The PRESIDENT's RAM

I would like to thank all the members for their concern during my recent hospitalization. After having another angiogram, the doctors have opted to have me take an additional medication to dilate the vessels in the "ol' ticker", which is doing really good now, in lieu of another angioplasty or the open heart they were talking about prior to and after my admission to the hospital (I have to admit I was really scared). It was great to hear from everyone, both before and after, especially when I arrived home and opened my E-Mail and found all sorts of messages in there. Again thanks everyone and for those who asked, yes, I will be able to umpire baseball for another year.

Here we are nearing the end the 16th year as L.CA.C.E. and almost at the beginning of our 17th year as one of the most remarkable computer groups in the Northern Illinois/Southern Wisconsin area. From information provided to me, including an article from JJ, which I was unable to fit into this issue, I understand that we had a great amount of input from the members at the February meeting as to what they would like to see presented at the upcoming meetings.

The requested demos are well within our means to provide and we, that being the Board of Directors, will plan to schedule these demos as soon as possible. Some of the requested demos were for MFD (multi-function Devices), CD-Burners/Writers, Atari Emulators, Voice Recognition programs, OCR (Optical Character Recognition), Form generator programs and photo scanners. I have noticed a lot of the members are very interested in the MP3 recording and playing. I have been using a few programs along this line, the best one, in my opinion, being the MusicMatch Jukebox and once I have become more proficient in the use of this program, I will do a demo on it. With a little luck, maybe I can do the September demo.

If anyone or group would like to do a demo, then

please do not hesitate to schedule a meeting for it to be conducted. You can contact one of the Board Members at any of the meetings, send E-Mail to the group at <code>lcace@inf-net.com</code> and/or contact Mike McEnery, our Program Coordinator. The meetings we have open at the present time are May, June, August, September, October and November. I understand that Lester Larkin is going to do his presentation on the Linux system and JJ plans to do a scanner demo in the fall. So let's see if we can get some of the other members on the "Band Wagon" and see some new faces doing as JJ put it, a "Show and Tell" about their computer use.

A problem that was discussed between JJ and myself was the location changes of the meetings and the members losing track of where the meetings will be held. We have decided that a postcard will be mailed in the event there is a change of the location of a meeting, that will be other than the Warren/Newport Library and the Grant Township Hall. Please remember, the location is included on our Web Site, http:// www.inf-net.com/lcace, this being located in the MEETINGS and UPCOMING EVENTS areas, which also includes a map. It is also included on the mailing side of the News Journal, in the upper right hand corner. If you are not receiving your News Journal for any reason, please let us know so we can resolve the problem and you can be kept informed of the meeting dates and locations, not to mention some very fine articles to read.

The final subject I want to remind everyone about is the April Elections. If you will not be at the meeting and would like an absentee ballot, please contact us and we will get one to you. Remember your membership must be up to date to be eligible to vote, so contact the Membership Chairman to check your status or renew your membership. See everyone at the March Meeting at the Library.

## Corky

TV-tuning capability remains a specialized feature that only a few companies offer on graphics boards. This means if you want to watch TV over your computer, you must search for a board that offers the capability. Currently 3dfx (<a href="http://www.3dfx.com">http://www.3dfx.com</a>), ATI (<a href="http://www.ati.com">http://www.ati.com</a>), and Matrox (<a href="http://www.matrox.com">http://www.matrox.com</a>) all offer TV-tuner cards.

Anyone who owns a high-performance graphics board must check regularly for driver updates. New drivers, offered after the boards hit the market, often fine-tune their performance. You'll also find drivers to support new operating systems, such as Windows 2000. However, keep in mind that new drivers sometimes have bugs, so make sure you know how to return to your old driver before you install a new driver--in case you run into an emergency.

# HARDWARE FOR THE PHYSICALLY CHALLENGED

Assistive technology helps the physically challenged use computers for communication, work, and play. There have been big advances in both software and hardware tools for the disabled.

First, for those who have vision impairment but are not totally blind, check out a screen magnifier like Bausch and Lomb's PC Magni-Viewer at

#### http://www.bauschvision.com

The PC Magni-Viewer mounts onto a computer monitor and magnifies screen content by 175 percent. IBM and Microsoft both produce software that magnifies screen content as well, but these products don't work with all software and all operating systems.

Mouse pointing devices require fine motor control of the hand and fingers. Trackballs are a far more forgiving category of pointing device. Users can operate a trackball with just a slight movement of the palm or hand. For a comfortable trackball, check into the latest designs by Logitech, at

http://www.logitech.com

(Continued on page 10 - Handicapped Accessories)

#### THE END OF ISA IS NEAR

According to reports, several PC makers should begin phasing out ISA expansion slots from their new PCs this year. New card-based products generally use the more efficient PCI bus, but ISA slots have lasted this long because of legacy hardware support. Unfortunately, the often-unused ISA slots have been taking up valuable space inside PC system units, and PC makers want to use that space for other purposes--or perhaps just slim down the PC case altogether. Over the next few days, we'll mention some ways in which the hardware upgrader should prepare for the death of ISA.

First, ask your salesperson about ISA slots in any new PC that you buy this year. Don't just assume they will be there as in the past. It's doubtful that PC manufacturers will trumpet this change to the PC configuration. If you're shopping online, check the complete specification sheet, which should describe the number and type of card slots.

With the end of ISA drawing near, it's time to survey your current hardware. Open up your PC case and determine how many of your card-based products use the ISA bus. Your PC's documentation should show you what the ISA slots look like. Make a list of all your ISA hardware and then consider which products you might want to use in a new PC you purchase this year. If you have no ISA products you want to move to a new system, then you have no worries. If you do have ISA hardware you want to take along, make sure any new system you buy offers ISA slots.

If you don't see any ISA slots listed in the specification of a new PC you're considering, and you need them to support certain hardware, ask a salesperson if the store offers custom PC configurations. Some PC makers may assist customers by offering special ISA slot riser boards that snap in and sit above the motherboard. In general, any special customization costs extra, and these ISA riser boards probably will as well.

One way to manage the death of ISA is through

(Continued on page 10 - ISA)

# Windows 95 Tips

#### CHANGE DEFAULT CD PLAYER

When you pop an audio CD in your CD-ROM drive, the Windows 95 CD Player springs to life and plays the CD by default. However, if you have another player in mind for the job--for example, CD4WIN-feel free to rewrite the rules.

In any Explorer window, select View, Options (or View, Folder Options) and click the File Types tab. Under Registered File Types, select Audio CD, then click the Edit button. Under Actions, select Play,then click Edit. In the Application Used To Perform Action text box, type the path of the program you'd like to use to play audio CDs, followed by a space and then /play. So for example, you might type

C:\Program Files\Cd4win\Cd4win.exe /play

Click OK, then click Close twice. The next time you insert an audio CD, that old CD Player stays where it belongs--out of the picture! In case you're wondering, CD4WIN is available for download from:

http://www.pcworld.com/fileworld/file\_description/0,1458,5641,00.html

## CHANGE NOTEPAD'S OR WORDPAD'S WORKING DIRECTORY

One more set of changes you may wish to make is to change the working directories of all your applications. If a program knows where you want to store your data, putting your files there will be that much easier.

Most applications offer the commands necessary to change their default directories. For example, in Microsoft Word, you just select Tools, Options, click the File Locations tab, and so on. However, applications such as Notepad and Wordpad require you to make the change on the shortcut level.

First, locate the shortcut you use to open a program. (Tip: If the shortcut is on the Start menu, right-click Start, select Open, then locate the shortcut in the

Start Menu window.) Right-click the shortcut, select Properties, and in the resulting dialog box, click the Shortcut tab. On the Start In line, type the path of the folder you'd like the program to use as the default, then click OK. From now on, assuming you use that shortcut to open the application, selecting File, Open inside the program will point you to the specified folder.

(Note: In a given work session, navigating your way to another folder within the program's Open dialog box changes the working directory to that folder.)

#### SHORTCUTS FOR CLOSING MULTIPLE WINDOWS

Want to know a trick? If you've opened a folder inside a folder inside a folder in separate windows, you can close all of these related windows in one fell swoop: Hold down the Shift key as you click the X caption button of the last folder window you opened. Alternatively, with the focus on this last window, press Alt-Shift-F4.

#### SOUND ADVICE

If you've never had the right behavior from your sound card, try reinstalling it, using the software that came with it. That is, whether it claimed to be plugand-play or not, don't just let Windows automatically look for and install the drivers for it. Pull out that CD or disk that came with the sound card and run the installation program on it. The procedure is something like this:

- 1. Put the CD or disk into the computer.
- 2. Click Start + Run.
- 3. In the Run dialog box, click the Browse button and find the drive that holds your installation disk.
- 4. Click OK.

After this installation runs, you could well have better sound carding than before. After all, plug-and-play isn't perfect.

# WINDOWS 98 TIPS

#### MEET DR. WATSON

Experiencing system faults? Don't call a Windows 98 support technician--yet. First, call Dr. Watson. This troubleshooting utility takes system snapshots--a "comprehensive picture of the present software environment"--that may be able to solve your problem.

Select Start, Programs, Accessories, System Tools, System Information. In the System Information window, select Tools, Dr. Watson. Click the Dr. Watson icon that appears in the tray of your Taskbar, select Dr. Watson, and wait as this utility generates a system snapshot--with any luck, resulting in a diagnosis of the problem. Name and save the log file.

Now go ahead and call that support technician. You've got a great resource to help him or her solve the problem.

Wouldn't it be nice if Dr. Watson would take a snapshot automatically when a system fault occurred? I twill, as long as it's running.

If you want to be sure that Dr. Watson is running all the time, place a shortcut to Drwatson.exe (located in your Windows folder) in your Startup folder. Then, it'll start whenever Windows 98 starts.

# MULTI-MONITOR WORKS ONLY WITH COMPATIBLE GRAPHICS CARDS

All ready to hook up more than one monitor to your Windows 98 system? True, Windows 98 supports multi-monitor display (the ability to display your desktop on up to nine--yes, nine--monitors), but only if you're using compatible graphics cards. That includes any new graphics cards AND the one that's already in your system.

For a listing of PCI and AGP cards that support multiple monitor display, open the Windows folder and double-click Display.txt. Inside, you'll find a Multiple Display Support section. Even better, point your Web browser at:

http://support.microsoft.com/support/kb/articles/q188/4/81.asp

here you'll find a revision of this same document.

#### REMOVE DIAL-UP ICON

You know that little icon that appears in your Taskbar tray every time you establish a dial-up connection? It doesn't have to be there. If you'd prefer to reserve that space for other, more useful icons, feel free to ditch it.

Select Start, Programs, Accessories, Communication, Dial-Up Networking, and in the Dial-Up Networking window, select Connections, Settings. Deselect Show An Icon On Taskbar After Connected and click OK. The next time you go online, that icon is nowhere in sight.

(Note: You can always check the status of the connection from inside the Dial-Up Networking window. Simply right-click your connection and select Status.)

#### TURNING OFF PART OF A SOUND SCHEME

Is there a sound (or two) in a scheme that you could do without? Or an action with which you don't want a sound associated? For example, you might not want to hear a sound every time you minimize a window. Either way, feel free to choose which sounds get to stick around and which don't.

Open the Control Panel and double-click Sounds. In the list of Events, scroll down and select the action with which the undesirable sound is associated, such as Minimize. Below this list, under Name, select None (at the top of the list). Click Yes to confirm, then repeat these steps for other events, if necessary.

To save these changes as part of the current sound scheme, click Save As, type the name of the scheme, then click OK twice. Otherwise, simply click OK.

#### **Computer Photos**

Here Today, Gone Tomorrow

By James (PC) White (From November 1999, SFPCUG Newsletter)

There is an explosion of computer-related activities in the photo industry. Between digital cameras, photo restorations and putting pictures onto CDs, business is good.

The downside is the public's lack of important information about printing pictures on their computers. Most of the people I talk with don't realize that these are not photographs. They are simply ink printed on paper and will fade rapidly. ('This includes the paper designed for computer photos.) What sets real photographs apart is the fact that they go through developer, bleach-fix and stabilizer. This assures that your memories will be around to be handed down to your children, and their children.

Another problem is: Computers crash, and you can lose images forever. Memories of your wedding, children, family gatherings and vacations are priceless. So always shoot some film, or have negatives made from PC photos. We try to educate our customers, but more needs to be done to let the general public know this. As an amateur photographer, and as a dad, I know how important it is for photographs to last for generations.

This should be an eye-opener for many who have been lulled into thinking that the new technologies have made sharing pictures as easy as "point and click." - Caveat emptor: Let the buyer beware. A little extra work may be required for families who would like their computer photographs to last a lifetime or beyond. Having negatives made as a backup is a sensible precaution.

#### INDIVIDUAL.COM

Use Windows 95 with knowledge on your side. Get FREE, individualized Windows news from Individual.com. Just input your interests, and we'll do the rest:

http://www.pcworld.com/r/ad/1%2C2061%2Cad-indvdl-1-28g%2C00.html

# MEMBERS' PROFILE

### **Randell Durk**

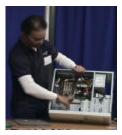

E-MAIL

randell@voyager.net

**Month of Birth: January** 

My Job Is: Technical Support Engineer

My Hometown Is: Quincy, Illinois

My Family Consists of: N/A

For Entertainment I Like: Working on Comput-

ers

**Book Recommendations: Matrix** 

My Favorite Meal Is: Cream of Mushroom soup, Pork chops, Corn & Mashed Potatoes

My Prized Possession(s) Are: Computers

A Person I Admire: Bill Gates

**Something I Wish I Could Stop: Famine** 

I Want People to Remember Me As: As someone

who helps with computers

I Use My Computer For: Everything

**My Favorite Computer Program Is: Microsoft** 

Visual C&T

My Favorite Phrase or Expression Is: Live and

Let Live

#### (Continued from page 6 - ISA)

networking. If you use ISA-based products but your new PC has no ISA slots, consider building a very small network (of maybe only two computers). Most networking hardware lets you share devices (printers, scanners, and drives) between PCs. Thus, instead of junking your old PC, just network it to your new system and use it as a device station. The latest SOHO networking products let you connect two PCs for about \$100.

Since manufacturers are phasing ISA card slots out of new computers, it makes sense to avoid ISA products whenever you buy new card-based hardware. You'll still find some ISA products on store shelves because some hardware makers simply haven't built new card designs based on the alternative data buses. If you find yourself interested in a particular ISA product, contact the manufacturer and ask when it plans to come out with a PCI-based version of that product. Generally, the answer will be very soon--and you may only have to wait a few weeks, if at all, for the newer version.

#### (Continued from page 4 - Internet PC)

system unit--much smaller than a standard PC's. While these small-footprint PCs are great for saving space on the top of your desk, they aren't so easy to upgrade. You'll find few (if any) card expansion slots. And most offer no expansion bays for extra internal hard drives, optical storage drives, or removable storage

Before you buy a Web-ready PC, ask a salesperson about its upgrade path. If there isn't one, you might want to consider a traditional PC instead.

#### (Continued from page 6 - Handicapped Accessories)

and Kensington Technology Group, at

#### http://www.kensington.com

People with severe vision impairment may be able to use text—to—speech software that "reads" the computer screen for them. To make such a setup complete, you'll also need a good set of PC speakers, specifically designed for near field (close—up) listening. Browse the sites for Bose, at

http://www.bose.com

and Altec Lansing, at

#### http://www.alteclansing.com

for the latest in powerful yet pint-size computer speakers.

People with limited mobility often forego traditional keyboard input devices altogether and opt for voice input instead. This type of setup requires voice recognition software and a quality microphone. As I have mentioned before in these tips, you'll often achieve better results if you toss out the microphone included in your voice recognition package and buy a higher—quality one. Check into headset microphones from Shure, at

http://www.shure.com

and Telex, at

#### http://www.computeraudio.telex.com

Another assistive technology tool is the touchscreen monitor. You will probably need special software to go with your touchscreen—usually both hardware and software are required to make your applications truly "touchable." A good place to start looking for such a setup is TouchStore.Com. Its Web site,

#### http://www.touchstore.com

offers touchscreens from major manufacturers.

With only limited space, we can't mention all the latest assistive hardware products out there. If you need more information on assistive technology, browse the Alliance for Technology Access, at

http://www.ataccess.org

and Webable, at

#### http://www.webable.com

where you'll find databases of products and a host of other resources for finding the right assistive technology for your needs.

#### **Linux Installations**

By Bill Rupp

- Q. Why Linux?
- A. Linux is a "Free operating system" Most of the soft ware available for it is free. So the price is right! Since it is free I can trade disks of software with anyone I like without worrying about copyright laws.
- Q. But I see Linux for sale all the time at Best Buy!
- A. You can download it free from the net. This in cludes Red Hat / Suse *I* any of the other distributions that are available.
- Q. So what do I get when I buy it at the store for \$30-90?
- A. You get the same software, but with support. If you download it you are on your own. The bundled distributions you purchase at the stores typically include 2-5 CDs full fo software and the source code. Downloading this much is too much of a hassle for most people with a standard modem.
- Q. So I should buy one at the store then right?
- A. If you need support when doing the install then yes. If you are a "techy" like myself you can save a lot of money by buying form a distribution center that offers the install disk alone for much less (\$5.00). I use Mr. 0's Linux Emporium at www.oum.com. He charges \$4 each disk and offers "Powerpacks" —a bundle of several distributions at a discounted price.

#### Q. Which type of Linux should I install?

**A.** I've installed the following versions over the last week. I've rated them based on how well the install package worked and how easy it is to use.

#### **Bills Rating of Linux Distributions**

- 1. Linux-Mandrake 7.0
- 2. Corel Linux (any type)
- 3. Complete Linux 6.5 Macmillan Publishing
- 4. RedHat6.1
- 5. Suse 6.3
- 6. Caldera Open-Linux 2.3
- 7. Turbo-Linux Workstation 4.0.5

#### Tell me about Linux-Mandrake 7.0!

I really like Linux-Mandrake 7.0. It is the only

distribution that got ALL my hardware installed properly. I run a fairly advanced system. It consists of:

- Abit BX-6 Dual CPU motherboard
- · Two Celeron 366 CPU's overelocked to 550mhz
- · Guillemot Phoenix video card (3dxf voodoo)
- Soundblaster Live Sound card
- An Ethernet card
- A external Modem (forget about your Winmodem forLinux)
- · ADVD drive
- · A 8x4x32 CD Bumer
- A Internal Zip drive
- · A SCSI controller card for my film scanner
- · 128MB of Ram
- · A cheap Packard Bell 17" monitor
- · WinT V/Radio card No one installed the software for this.

Linux does not support USB devices yet. So my flatbed scanner is not working under Linux.

Since I run a dual CPU motherboard 1 can take advantage of SMP processing. This splits up the work among the CPU's and runs things faster. Windows 98 does not support this function yet. Windows 2000 will. Several of the distributions did not detect or did not install the dual CPU support for my system. Linux-Mandrake did detect and install it properly.

My Soundblaster Live sound card caused much of the problems with the installs. Linux-Mandrake was the only one that installed it. It also installed it in SMP mode. Which is unheard of with any other distribution.

To install Linux you need to create two partitions on your hard drive for it. Several distributions included a limited version of Partition Magic. If you don't know anything about creating partitions, I highly recommend buying the Macmillan Complete Linux 6.5 for \$25 at Wal-Mart. This includes the Limited Partition Magic as well as a coupon to download the full version of Partition Magic for a special price of \$40. It is normally about \$60 at Best Buy. Linux Mandrake includes it's own partitioning software on the disk. I didn't use it so can't say how well it works.

#### **WARNING**

Messing with partitions can have the unwanted side effect of erasing your entire hard drive. BACK

(Continued on page 13 - Linux)

#### From Glossy to Digital

By J.J. Johnson

#### **Scanner Basics**

There are several types of scanners, ranging in size and price from modest to very substantial. The following three are the most suitable for home use since they are relatively affordable, not overly large or complicated, and produce good results.

Small print scanners are designed for 4x6 prints and usually have low resolutions – adequate for viewing pictures on a computer monitor. These are disappearing from the market and scanners that are more versatile become more affordable.

Flatbed scanners resemble a photocopier with a lid and glass plate on which you place a photographic print or large-format transparency. They'll generally accept prints of transparencies up to 8x10. Resolutions, dynamic range (the ability to see find nuances in tones), and color depth vary with price. The high-end models alloy you to scan an image and produce a large file with high resolutions.

Film scanners accept negatives and slides, with models for 35mm being the most common. The make high-resolutions scan, and include software for adjusting color, contrast and brightness.

The ability to get a good photo from a printer that has been scanned into your computer depends on the setting of the scanner, in dots per square inch (dpi) The higher the dpi setting, the larger the print you can make. Scan a 4x6 photograph at 300 dpi, and you can print it at a 4 x 6 with good quality. If you want a good 8x10 print, you'll need to scan the 4x6 original at a higher resolution, 600 dpi. Should you merely plan to send it with an e-mail or post it on a Web site, a maximum of 100 dpi is fine.

Anyone that has owned a computer for a few years knows that software and text files can take up a lot of storage space on a hard drive. Images take up a lot more, particularly high-resolution files. You can buy a new computer with a multi-gigabyte hard drive or consider one of the more affordable alternatives such

as; additional hard drives, SuperDisk, Zip and Jaz disk or writable DC-ROM drives.

#### Mail the Size of a Whale

By Dr. Irata

We all have them: MP3s, AVIs, Zips, MPEGs, photos, drawings, and other files we'd like to send that are more than 3MB. Like everything else we do, when we decide we want or need to send a file to someone, we usually want it there now rather than later.

You could copy the file to a zip disk or CD and send it via overnight delivery. But by Internet standards, this seems slow and expensive.

It would be great to send the file as an email attachment since the recipient would get the file instantly. But you can't really send a file that big through regular email because Internet Service Providers generally limit you to 3MB files.

File transfer protocol or some of the file sharing or archiving services get around this. But you have to learn how to use them and get your recipients to learn how to use them too.

That's where WhaleMail comes in. This free Internet service makes it possible for you to use nothing more than a browser and email to send and receive files as large as 50MB.

You sign up for the service online, upload your file to WhaleMail, tell WhaleMail where to send the file, and click "send." Your recipients will get an email saying they have WhaleMail.

Whenever they want to download the file, they click on the link in the message and down it'll come.

Another service like WhaleMail is Visto.

**EDITOR's NOTE:** There are several services on the Internet that are now offered as FREE (great word). Next month I will attempt to have an article about several of these services from ISPs to file saving service providers.

(Continued from page 11 - Linux)

#### EVERYTHING UP PRIOR TO CREATING ANY PARTITIONS!!!

Be sure to have your manual for you monitor handy. You need to know the "bandwidth" to set it up properly. Not knowing this caused me all sorts of problems during all the installs. If you own a big name brand like Viewsonic you should be able to choose from a list of available monitors. If you don't you really need to have that manual.

#### **Linux-Mandrake 7.0**

It currently isn't available at most stores yet. It's brand new as of the 14 of January.

If you have any questions feel free to email me at wrupp@execpc.com

(This article is a reprint from the Milwaukee Computer Society Newsletter, February 2000)

#### Cookie! Me want cookie!

By Dr. I. Hatedos

My friend asked me the other day what I think of cookies." If you are net savvy, you probably know what I am talking about. If not, a "cookie" is a small bit of information a web site can store on your computer when you visit the site. It is usually used to identify you so that the next time you visit, the site will know who you are.

My friend was concerned that cookies can be a security risk and that web sites can destroy data through the use of cookies. I immediately told him that this is not the case. I was amazed at how something so unobtrusive caused so much alarm in my friend, who, I believe, is relatively computer literate.

I know that there is so much concern over cookies. There are even programs designed to block cookies from being created on your computer while you surf. I don't use one, nor recommend using one, but I know people who do.

But if you are like me and don't understand what all the hub-bub is, you'll live dangerously and let web sites store this minimal amount of information on your hard drive. I think it enhances my browsing experience. On most sites, I never have to login anymore since they know who I am.

### Year 2000 Calendar

The following are the dates, set locations, and the agenda for each of the L.C.A.C.E. Meetings for the Year 2000:

#### March 11th

Warren/Newport Library

#### NOMINATIONS FOR ELECTIONS

Printer Cartridge Re-Inking by Mr. G

#### April 8th

Grant Township Meeting Hall Elections

NETWORKING by Mike McEnery & Company

May 13th

Warren/Newport Library

June 10th

Grant Township Meeting Hall

**July - NO MEETING** 

August 19th

TO BE ANNOUNCED

September 9th TO BE ANNOUNCED

October 14th TO BE ANNOUNCED

November 11th TO BE ANNOUNCED

#### December 9th

University of Illinois Auditorium Grayslake, ILlinois

### IS YOUR MEMBERSHIP UP TO DATE?

To find out your membership status with L.C.A.C.E. send E-Mail to the group at lcace@inf-net.com.

Page 13 March 2000

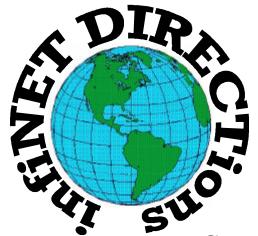

## infiNET DIRECTions inc.

we have the means to take you there...

549 N. Rt. 83 Grayslake, IL 60030 **847.543.1350** 

Complete Internet Service Include: Dial-up Service \$18.00/mo. Home Pages Starting at \$50.00/mo.

- 56k Dial-up Service
- FTP Site Available
- E-Mail Service
- Home Page Design
- Home Page Storage
- Domain Name Registration
- Windows & Networks setup & installation
- Free Ads for selling your personal merchandise on the Web (visit) our site: www.inf-net.com for more info.

## CALL FOR INFO: 847.543.1350

During the month of September, there will be no setup fee with a 3 month subscription. All dial up service includes (1) E-Mail account. Additional E-Mail accounts as little as \$2.50/mo. For more details call us at (847) 543-1350 or send me an E-Mail at postmaster@inf-net.com.

# **Computer Country Expo**

## March 25, 2000 "OUR NEW MILLENNIUM SHOW!!!"

Great prices!
Bargains galore!
Save up to 70% off retail on everything computer!

#### A VIRTUAL ONCE A MONTH CARNIVAL FOR COMPUTER USERS

Once a Month Thousands of Computer Users Gather at the Computer Country Expo to Shop with 80 Vendors from across the Midwest with "Everything Computer", Talk with Computer Clubs and Network with other Computer Users, Listen to Live Midi Enhanced Entertainment, Attend Workshops, Check out Demos, Have a chance to Win computer products in Hourly Raffles, Get help from A+ Technicians for computer upgrades and repairs, Pick up FREE Magazines! Come Join the Fun at the Computer Country Expo!!

We will have Certified A+ Technicians at the show who will help people as personal shoppers and take them around the show and make recommendations for what they are looking to purchase. Buyers can also have their products installed and/or tested by the technicians <u>FREE</u> of charge at the show.

#### Location

Lake County Fairgrounds Route 120 (Belvidere Rd.) & Route 45 Grayslake, Illinois

Main Exhibit Hall - Building #1

20,000 sq. feet of everything Computer!

PLEASE use the Rte. 45 entrance

\$6 Admission

All L.C.A.C.E. Members who present their membership card will receive a \$1 discount.

#### See our WEB Site at

## www.ccxpo.com/

Print this page, fill out the form below, bring it with you to the show, and get \$1.00 off the entry fee!

| Name:       |           |          |  |
|-------------|-----------|----------|--|
| Address:    |           |          |  |
| City:       | State:    | Zipcode: |  |
| Telephone # | FAX #     |          |  |
| E-Mail:     | WEB Site: |          |  |

# **Next Meeting!!!**

L.C.A.C.E Online

## View our Site

www.inf-net.com/lcace/

- LCACE E-mail addresses
- ♦ LCACE information,
- ♦ LCACE history and pictures
- ♦ LCACE meeting location and map
- ♦ LCACE members e-mail addresses
- ♦ LCACE online membership application

March 11, 2000

Warren/Newport Public Library
McCullough Meeting B
224 N.O'Plaine Road
Gurnee, Illinois

12:00pm - 2:00 p.m.

This month;s presentation by Mr. G
Printer Cartridge Re-Inking

|    |   | •  |           |     |    |   |
|----|---|----|-----------|-----|----|---|
|    |   | •  | -         | . 1 | •  | - |
| 4. | ਢ | 4- | $\Lambda$ | ۱۵' | 4- |   |

Lake County Area Compuer Enthusiasts 409 S. Elmwood Ave Waukegan, IL 60085-5219

ADDRESS CORRECTION REQUESTED